## **How to Subscribe to a Homework Calendar**

If you already have a Google or Gmail account, you can easily subscribe to our homework calendars! If you do not have an account, you can create one for free at google.com

Simply click on the blue plus sign at the bottom right corner of the homework calendar. This will bring you to a screen where you sign in to your Google/Gmail account. Once you sign in, the calendar will automatically be added to your account. Then you will be able to access it at any time across your devices!

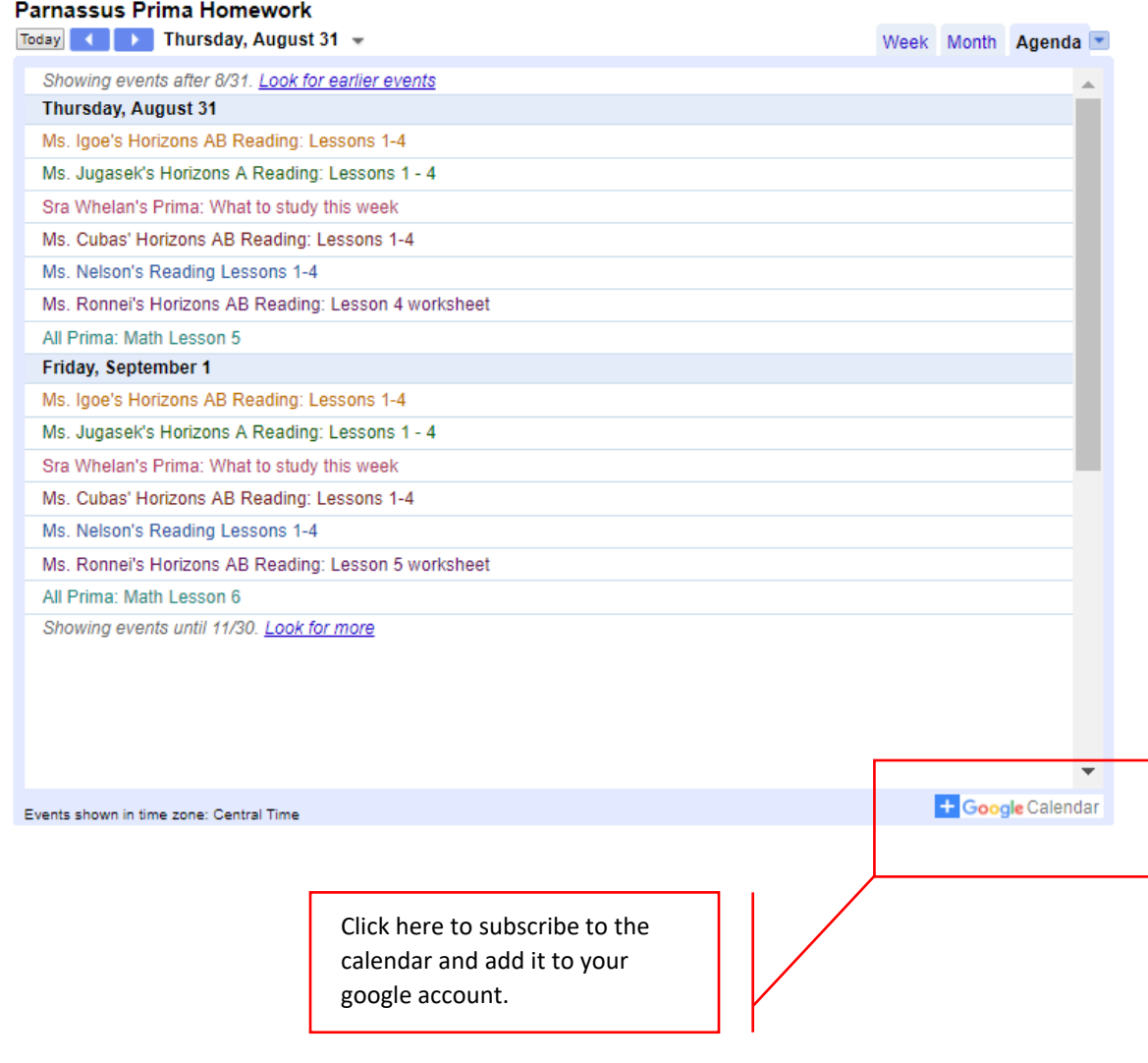